## **C2110** *Operační systém UNIX a základy programování*

#### **5. lekce / modul 1**

#### **PS/2020 Distanční forma výuky: Rev1**

#### Petr Kulhánek

kulhanek@chemi.muni.cz

Národní centrum pro výzkum biomolekul, Přírodovědecká fakulta Masarykova univerzita, Kamenice 5, CZ-62500 Brno

10 Operační systém UNIX a základy programování 5. lekce / modul 1 -1-

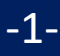

# **Programy vs skripty**

2110 Operační systém UNIX a základy programování 5. lekce / modul 1 <mark> -2-</mark>

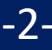

## **Programy** *vs* **Skripty**

**Program** je soubor strojových instrukcí zpracovávaných přímo procesorem. Program vzniká překladem zdrojového kódu programovacího jazyka.

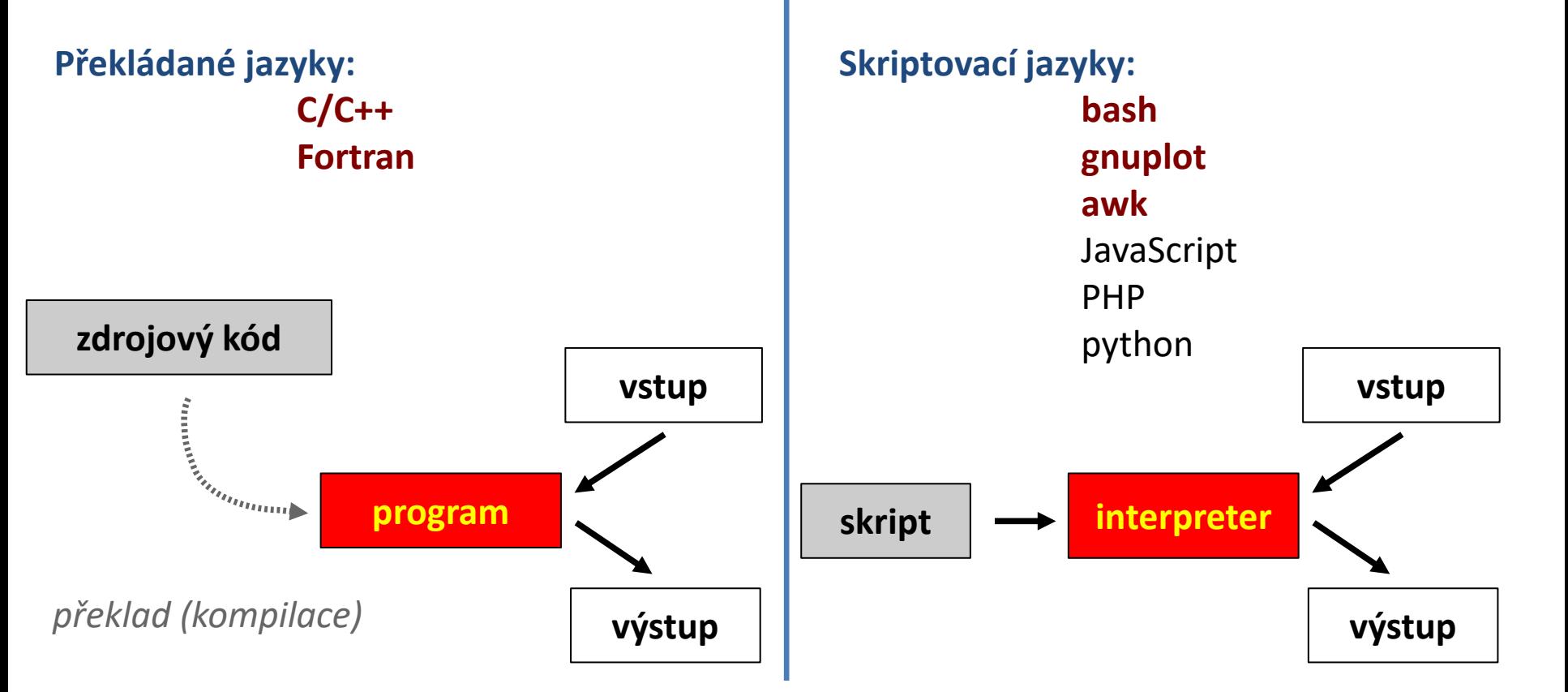

jazyka.

C2110 Operační systém UNIX a základy programování 5. lekce / modul 1 -3-

**Skript** je textový soubor obsahující příkazy

a řídící sekvence, které jsou vykonávány

interpretem použitého skriptovacího

## **A co JAVA?**

Existují i různé kombinace obou přístupů. Typickým příkladem je programovací jazyk Java.

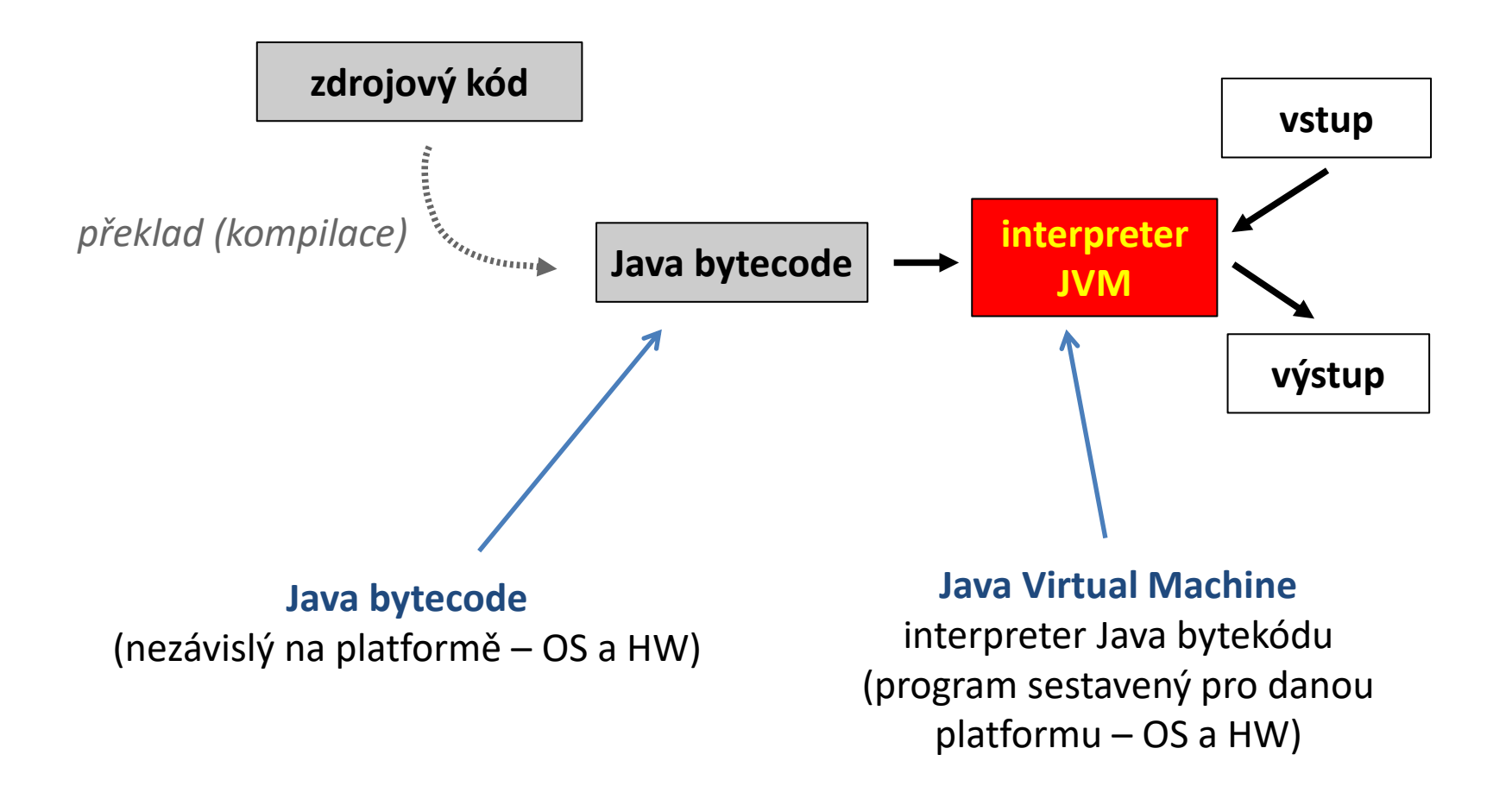

## **Programy** *vs* **Skripty, ...**

- ➢ **snadná optimalizace**
- ➢ **rychlé vykonávání**
- ➢ **nutnost rekompilace**
- ➢ **nelze vytvářet samospustitelný kód**
- ➢ **nevyžaduje rekompilaci**
- ➢ **vytváření samospustitelného kódu**
- ➢ **špatná optimalizovatelnost**
- ➢ **pomalejší vykonávání**

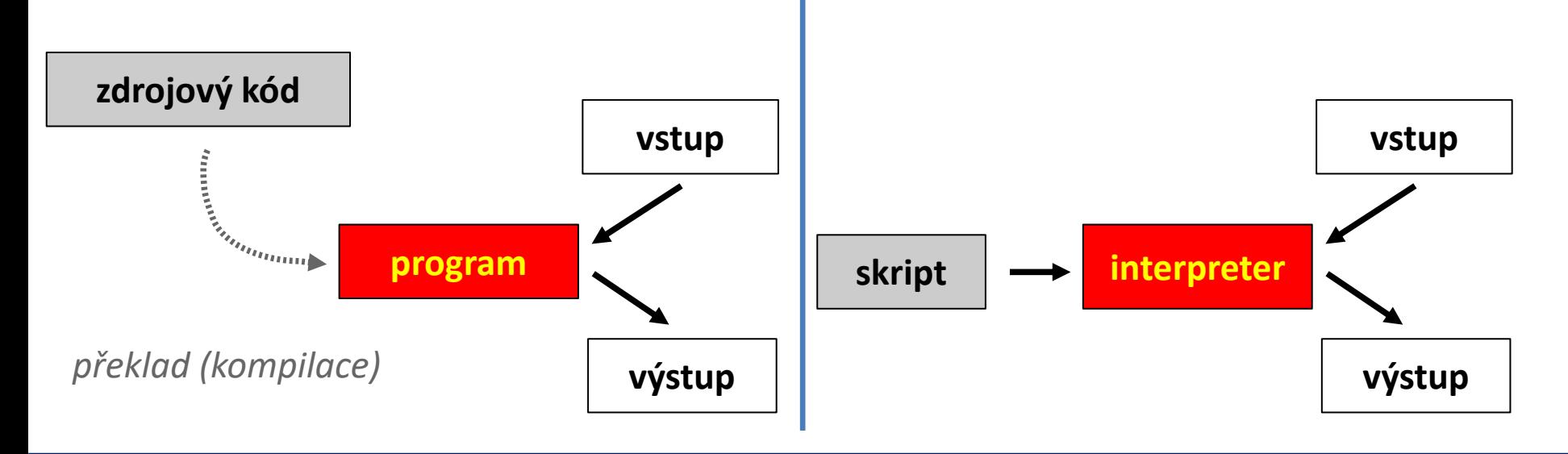

C2110 Operační systém UNIX a základy programování 5. lekce / modul 1 -5-

#### **Program v jazyce C**

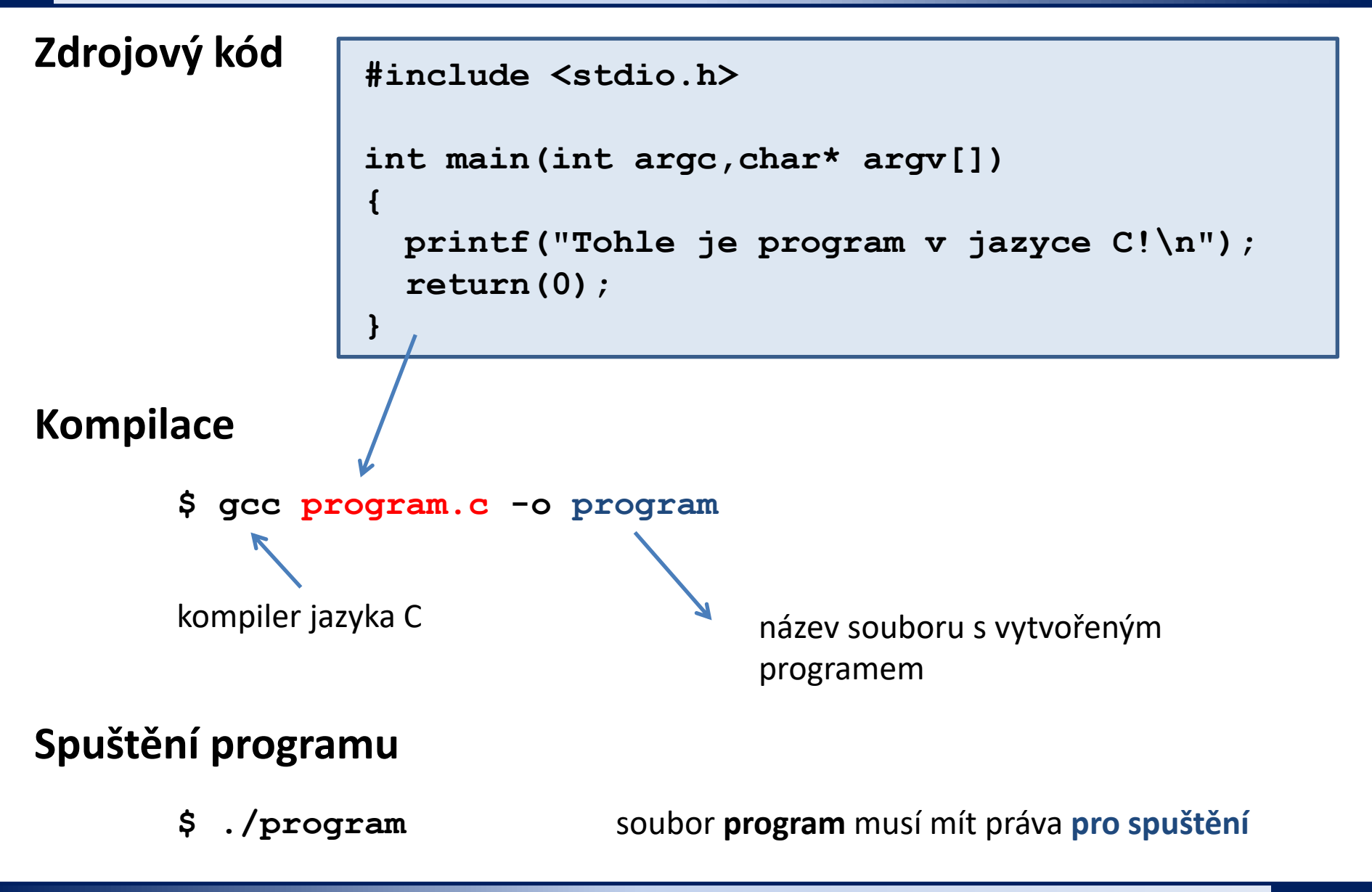

C2110 Operační systém UNIX a základy programování 5. lekce / modul 1 -6-

## **Skript v Bashi**

#### **Skript**

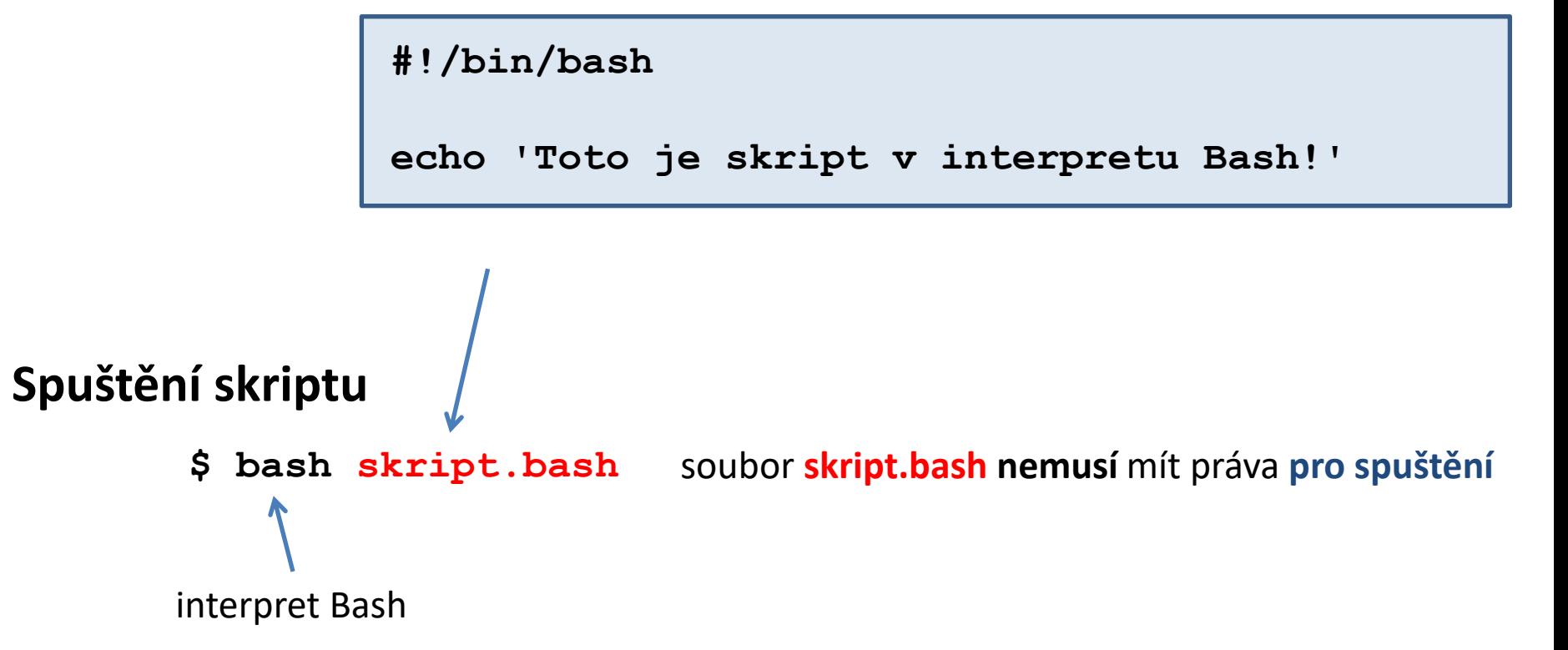

## **Cvičení 1**

- 1. Vytvořte adresáře s názvy **ukol01** a **ukol02**.
- 2. Do jednotlivých adresářů uložte postupně soubory **program.c** (ukol01) a **skript.bash** (ukol02) z adresáře **~kulhanek/Documents/C2110/Lesson05/programs**.
- 3. Zkompilujte zdrojové kódy programu napsaného v jazyce C. Ověřte, že vzniklý program lze spustit.
- 4. Jaká je velikost souboru obsahující výsledný program vzniklý kompilací zdrojového kódu v jazyce C. Otevřete vzniklý soubor v textovém editoru (gedit). Co soubor obsahuje?
- 5. Ověřte funkčnost skriptu **skript.bash** jeho spuštěním.
- 6. Vytvořte kopii souborů s názvy **program2.c** a **skript2.bash**.
- 7. Změňte soubory **program2.c** a **skript2.bash**, tak aby výsledný program či skript vypisovaly jiný text.

Doporučuji Vám vypracovávané úkoly ukládat do adresářů podle probíraných lekcí a modulů: např. Documents/C2110/Lekce05/M1, atd.